## **ウェブ視聴方法**

- **◆ 参加をお申し込みください。 > オンライン参加申込はこちら**
- ◆ お申し込みが完了しますと、[registration\\_jsicm-kk2021@cresci.jp](mailto:registration_jsicm-kk2021@cresci.jp) から申込時に登録されたメ ールアドレス宛てに**「JSICM 第5回関東甲信越支部参加申込完了通知(●●●様)」というメー ル**が届きます。
- ◆ 完了通知メールにはマイページへのログイン情報が記載されています。その情報に従って**マイペ ージにログイン**してください。
- **◆ マイページ内に「視聴ページへ」というボタンがあります。「視聴ページへ」というボタンをクリ ック**し、**マイページ2へ移動**してください。

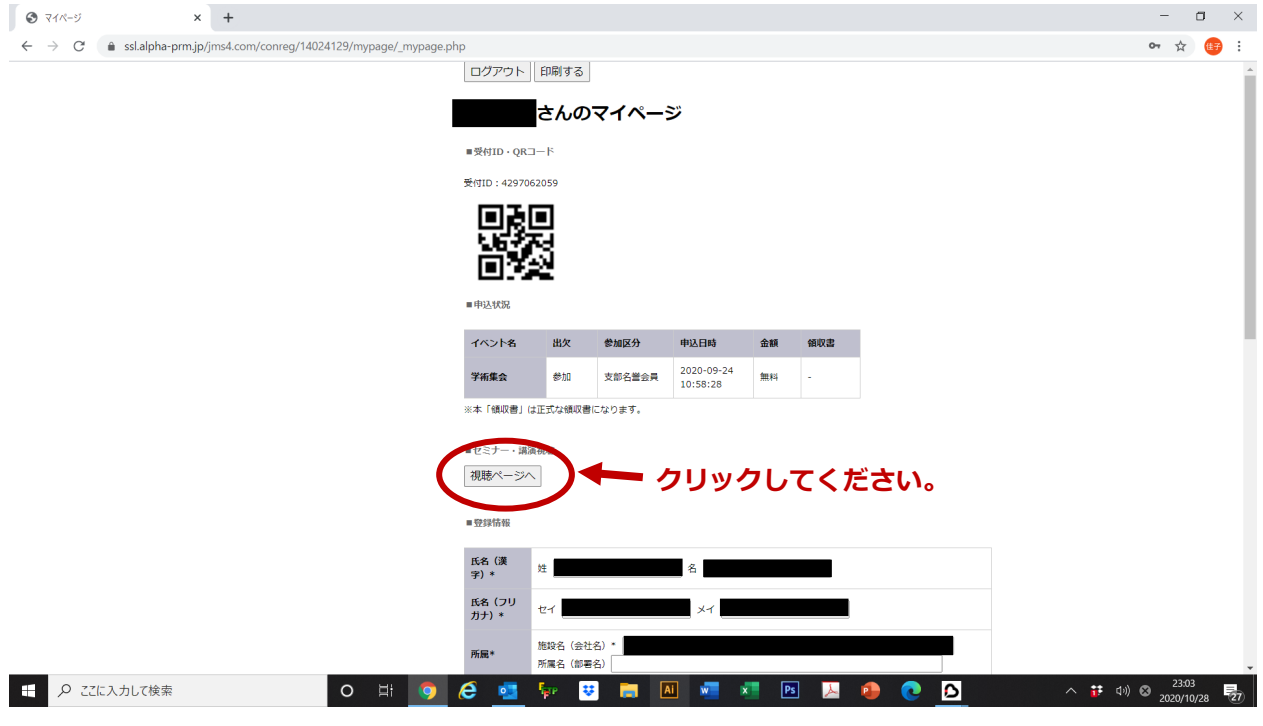

◆ マイページ2から視聴してください。

**【注意事項】**

- ◇ **一部のプログラムはライブ配信のみ**となります。お見逃しないようご注意ください。
- ◇ **「参加証明書」は、6月 12 日(土)より7月 14 日(水)正午までウェブ視聴された方に限りマ** イページ内で発行しております。配信期間開始前および7月 15 日 (木) 以降には発行できません ので、必ず配信期間中に発行してください。